# Gnuplot FAQ

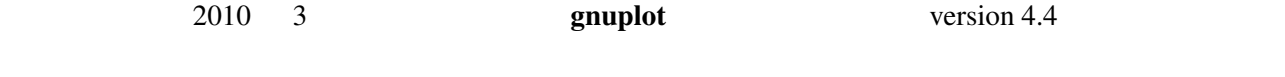

\$Revision: 1.45 \$, \$Date: 2011/09/20 17:00:27 \$

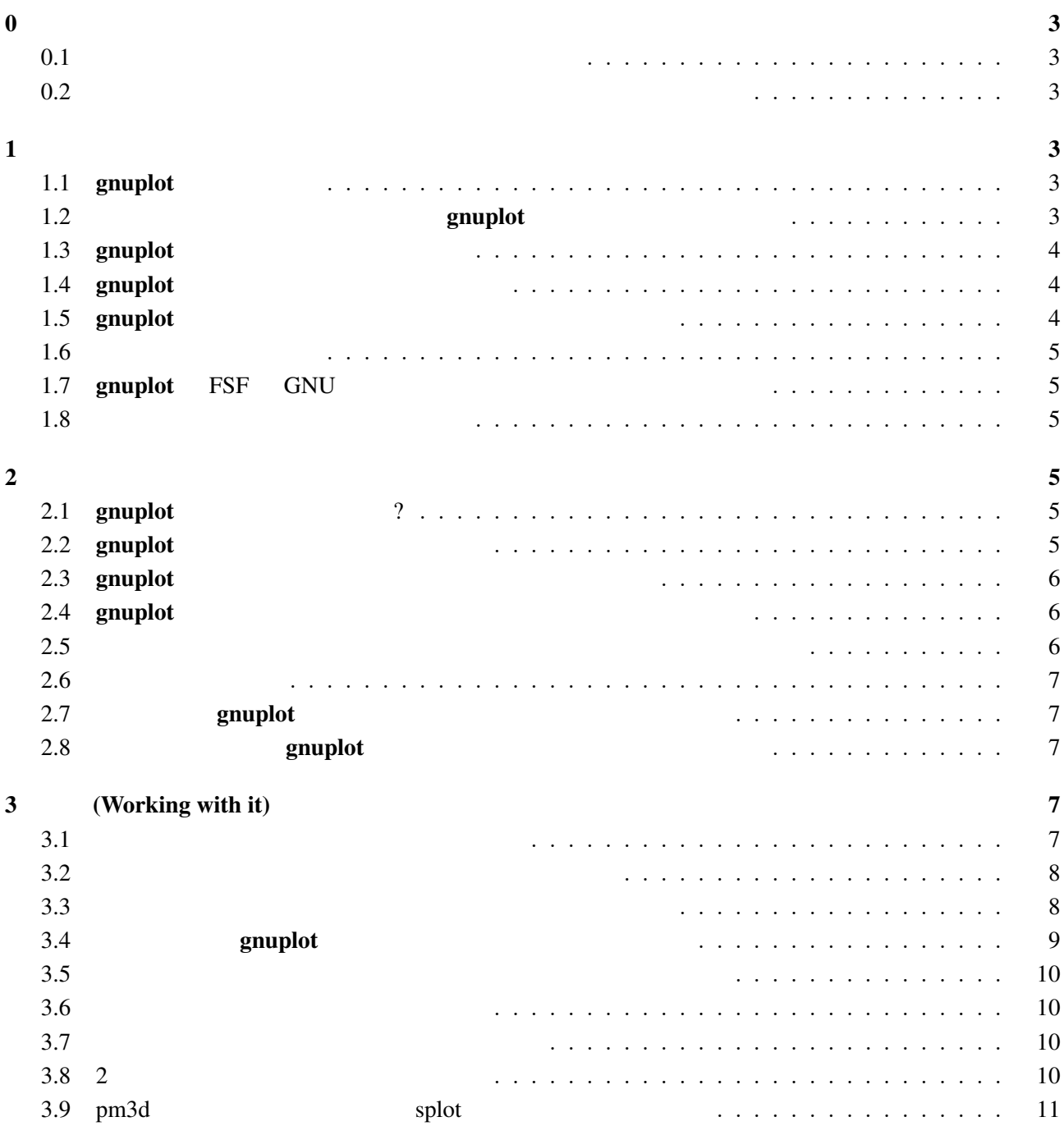

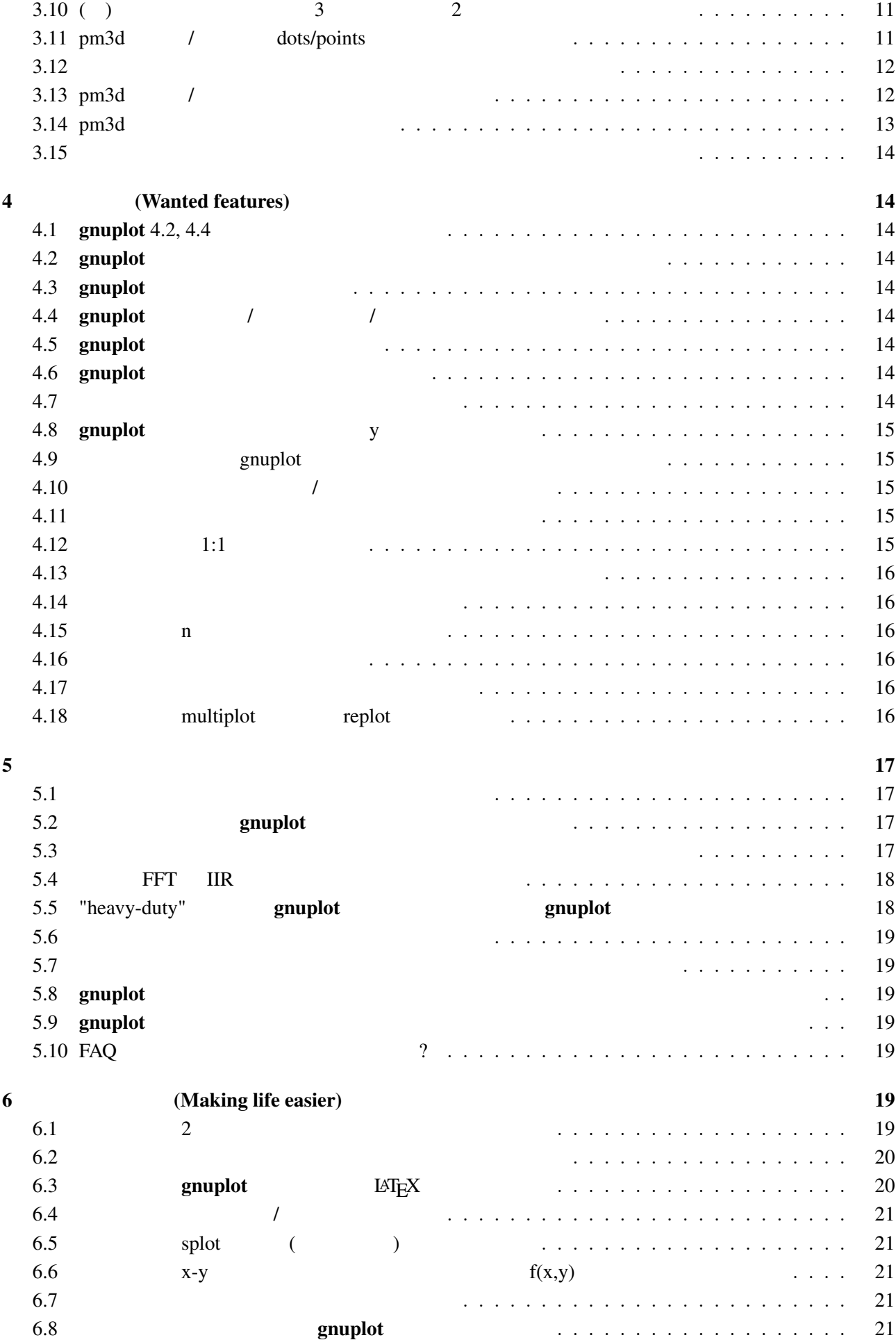

<span id="page-2-0"></span>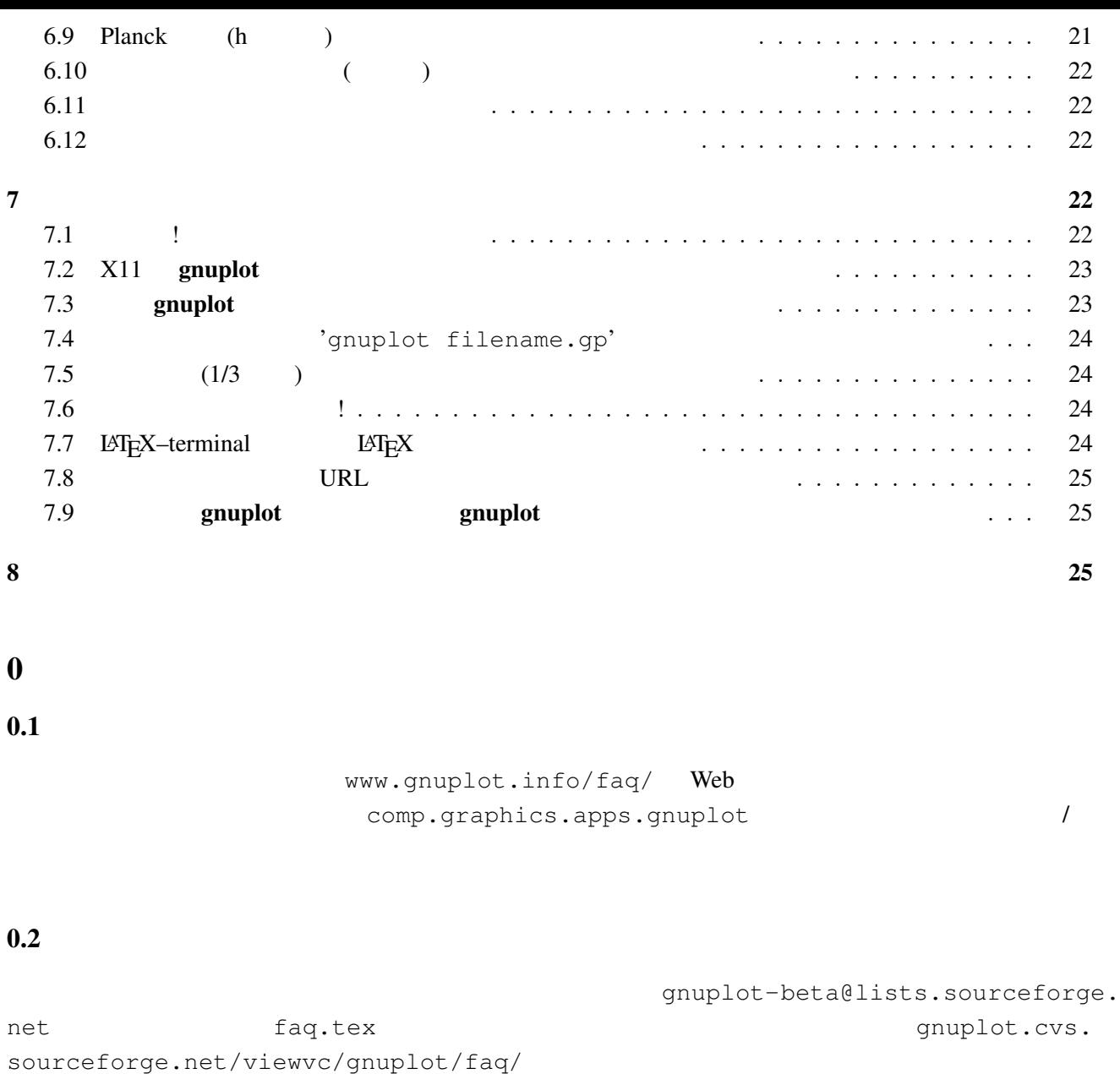

# $1$

# 1.1 gnuplot

#### gnuplot the contract  $\sim 2$

 $\overline{3}$ 

 $g$ nuplot  $g$ 

1.2 **examples** gnuplot

gnuplot Thomas Williams, Colin Kelley, Russell Lang, Dave Kotz, John Campbell, Gershon Elber, Alexander Woo

Thomas Williams :

<span id="page-3-0"></span>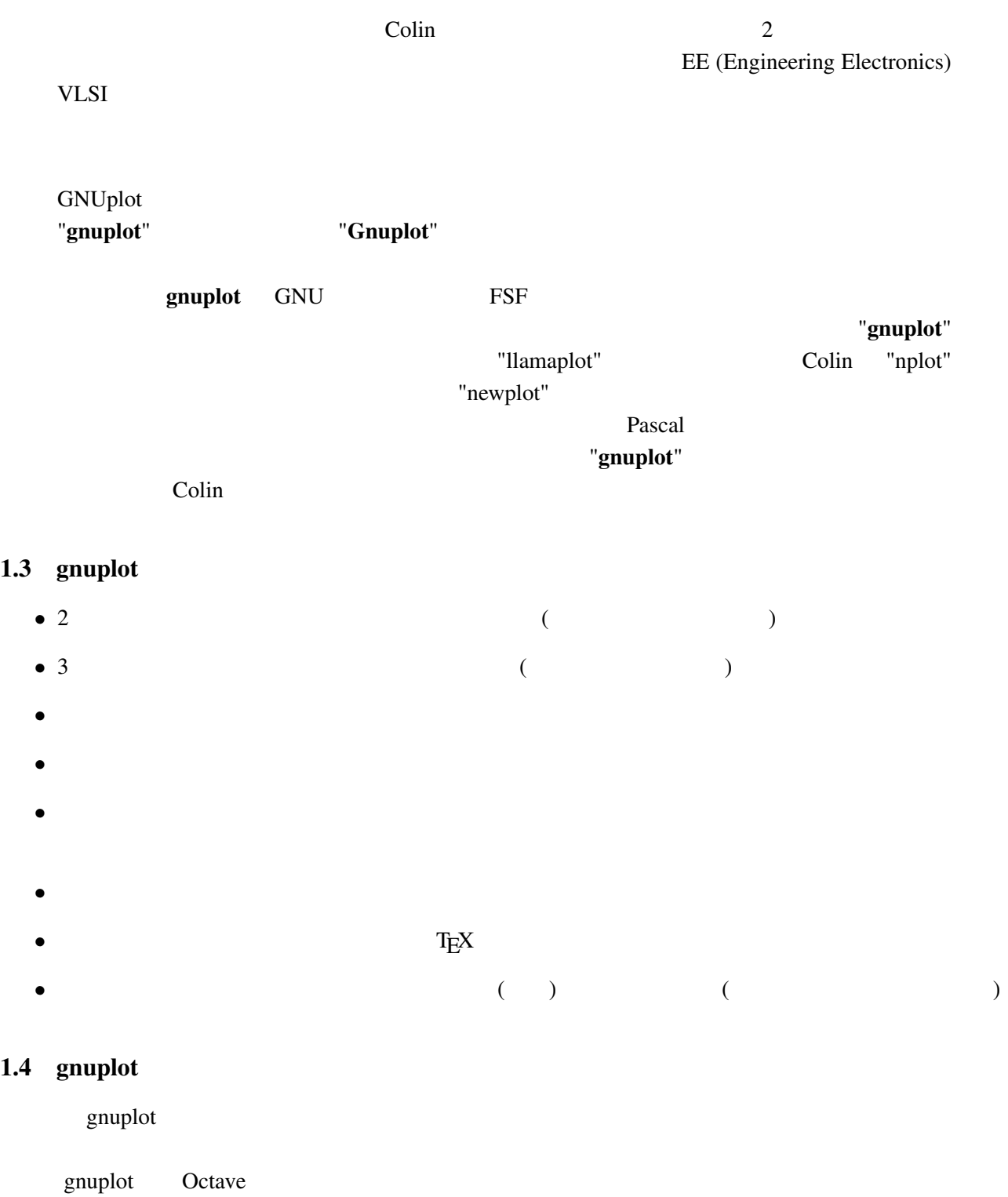

# cgi Web 2019 Web 2019 Web 2019 Web 2019 Web 2019 Web 2019 Web 2019 Web 2019 Web 2019 Web 2019 Web 2019 Web 201

# 1.5 gnuplot

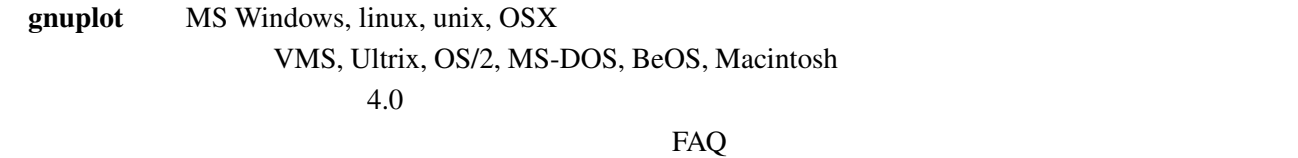

 $g \nsubstack{h \to \infty \text{uniphot}}$  (ANSI/ISO C, POSIX )

<span id="page-4-0"></span>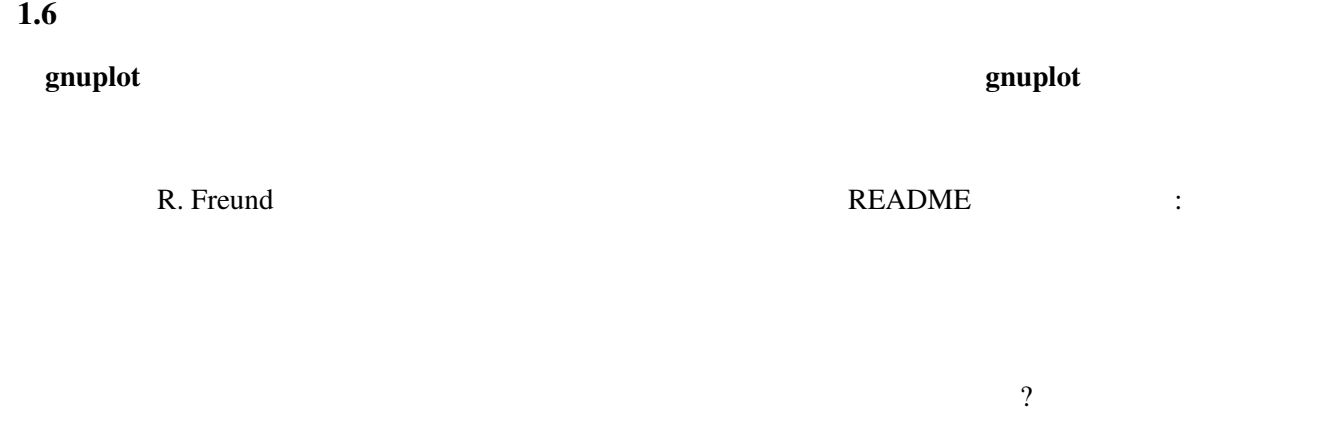

# 1.7 gnuplot FSF GNU

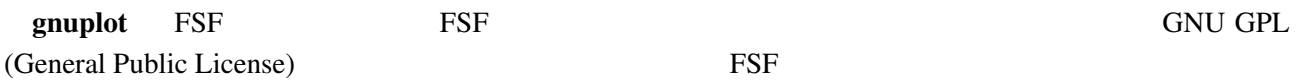

#### $g$ nuplot  $f$

Copyright

# $1.8$

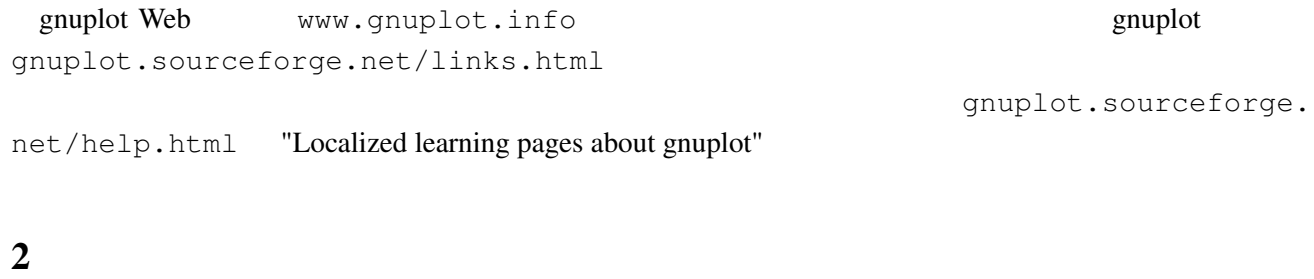

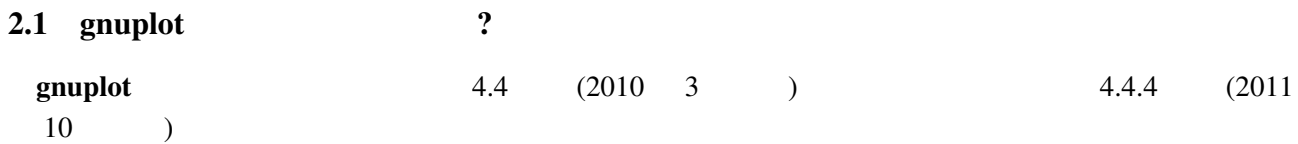

# $2.2$  gnuplot

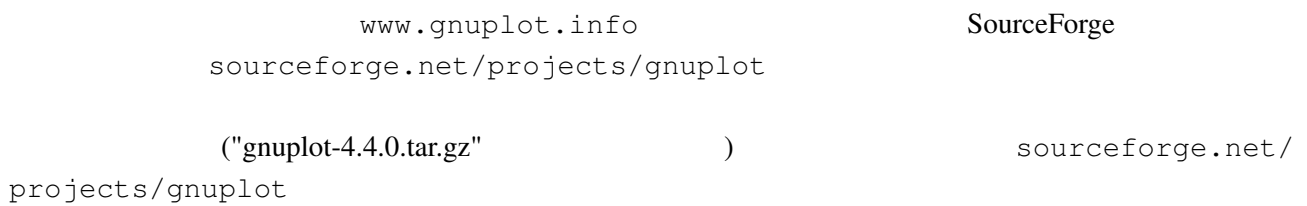

### <span id="page-5-0"></span>2.3 gnuplot

gnuplot cvs cvs cvs cvs the sourceforge.net/projects/ gnuplot/ "CVS" cvs -d:pserver:anonymous@gnuplot.cvs.sourcefor[ge.net:/cvsroot/gnuplot lo](http://sourceforge.net/projects/gnuplot/)gin [cvs -z3](http://sourceforge.net/projects/gnuplot/) -d:pserver:anonymous@gnuplot.cvs.sourceforge.net:/cvsroot/gnuplot co -P gnu  $(bash)$ export CVSROOT=:pserver:anonymous@gnuplot.cvs.sourceforge.net:/cvsroot/gnuplot cvs login cvs -z3 checkout gnuplot <return> gnuplot ./configure ./prepare configure **omuplot** examples of  $\alpha$  gnuplot of  $\alpha$ 

OS/2, Windows, Macintosh

: https://www.gnuplot-beta@lists.sourceforge.net

#### 2.4 gnuplot

README.1ST README

• Unix ./configure ( ./configure --prefix=\$HOME/usr) make end make install make install-strip RPM RPM **RPM RPM** *checkinstall* checkinstall make install-strip  $\qquad \qquad \qquad$  checkinstall

• DOS bash DJGPP djconfig.sh

**• makefile (** OS/2 makefile.os2, Windows makefile.mgw makefile.cyg ) config/ src/ make

 $\frac{1}{\sqrt{1-\frac{1}{\sqrt{1-\frac{1$ 

### $2.5$

- PDF
- Unix man (gnuplot )
- (The contract of the contract of the contract of the contract of the contract of the contract of the contract of the contract of the contract of the contract of the contract of the contract of the contract of the contrac
- gnuplot (LAT<sub>E</sub>X )

<span id="page-6-0"></span>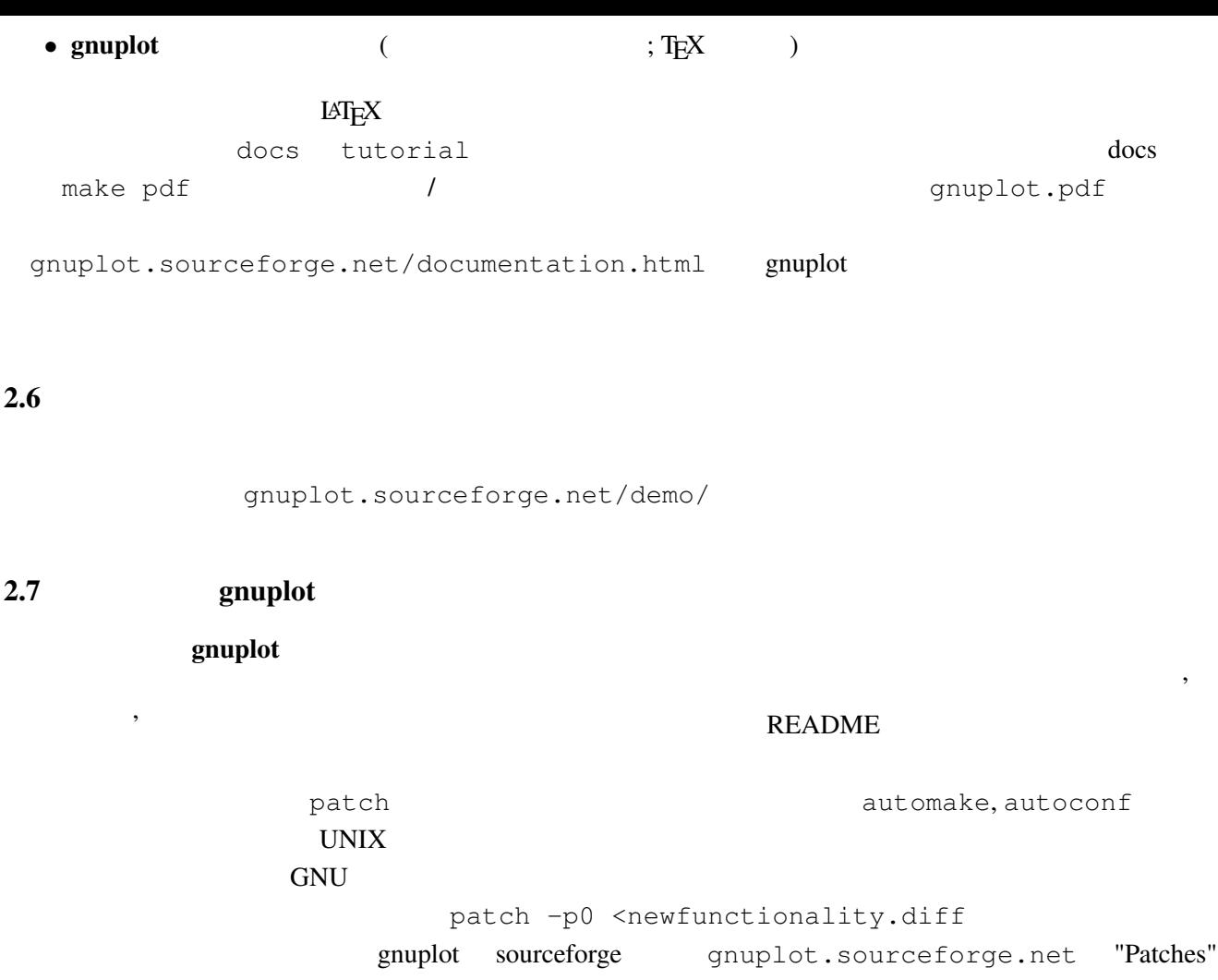

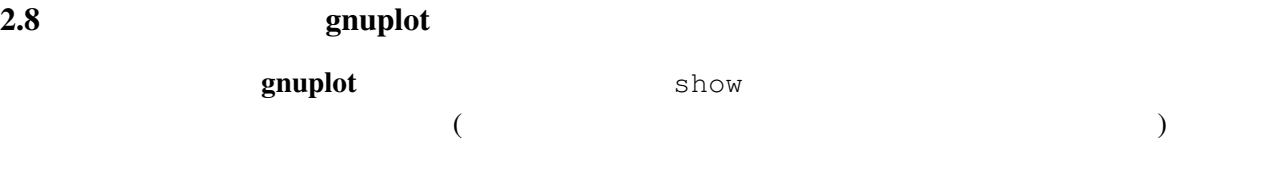

gnuplot> show version long

3 (Working with it)

 $3.1$ 

 $h$ elp  $\ldots$ 

plot set

demo the three states  $\mathcal{L}$ 

gnuplot  $g \text{nuplot}$ 

> comp.graphics.apps.gnuplot gnuplot-info@lists.sourceforge.net

#### <span id="page-7-0"></span> $span$

(subscribe) examplot subscribe) under the system of  $\mathcal{L}$  and  $\mathcal{L}$  and  $\mathcal{L}$ 

## URL lists.sourceforge.net/lists/listinfo/gnuplot-info comp.graphics.apps.gnuplot

## $3.2$

set terminal set terminal postscript **PostScript**  $\sim$  PostScript  $\sim$  set output  $\sim$  $X-Windowns System$  Unix  $\sin(x)$ gnuplot> plot [-6:6] sin(x) gnuplot> set terminal postscript Terminal type set to 'postscript' Options are 'landscape monochrome "Courier" 14' gnuplot> set output "sin.ps" gnuplot> replot gnuplot> set output # gnuplot> set terminal x11 #  $gnuplot > ! lp -ops sin.ps$  # PS ( $)$ request id is lprint-3433 (standard input) lp: printed file sin.ps on fg20.rz.uni-karlsruhe.de (5068 Byte) ! gnuplot> set term push/pop gnuplot> set terminal postscript eps color lw 15 "Helvetica" 20 gnuplot> set out 'a.eps' gnuplot> replot gnuplot> set term pop set term pop  $s$ et term push  $x11$ , pm, win MS Windows  $\overline{\text{MS}}$  Windows  $3.3$ (set term set output (2009) (PostScript, emf, svg, pdf, TEX,  $LAT$ <sub>EX</sub>  $)$ 

set term  $s$ 

<span id="page-8-0"></span>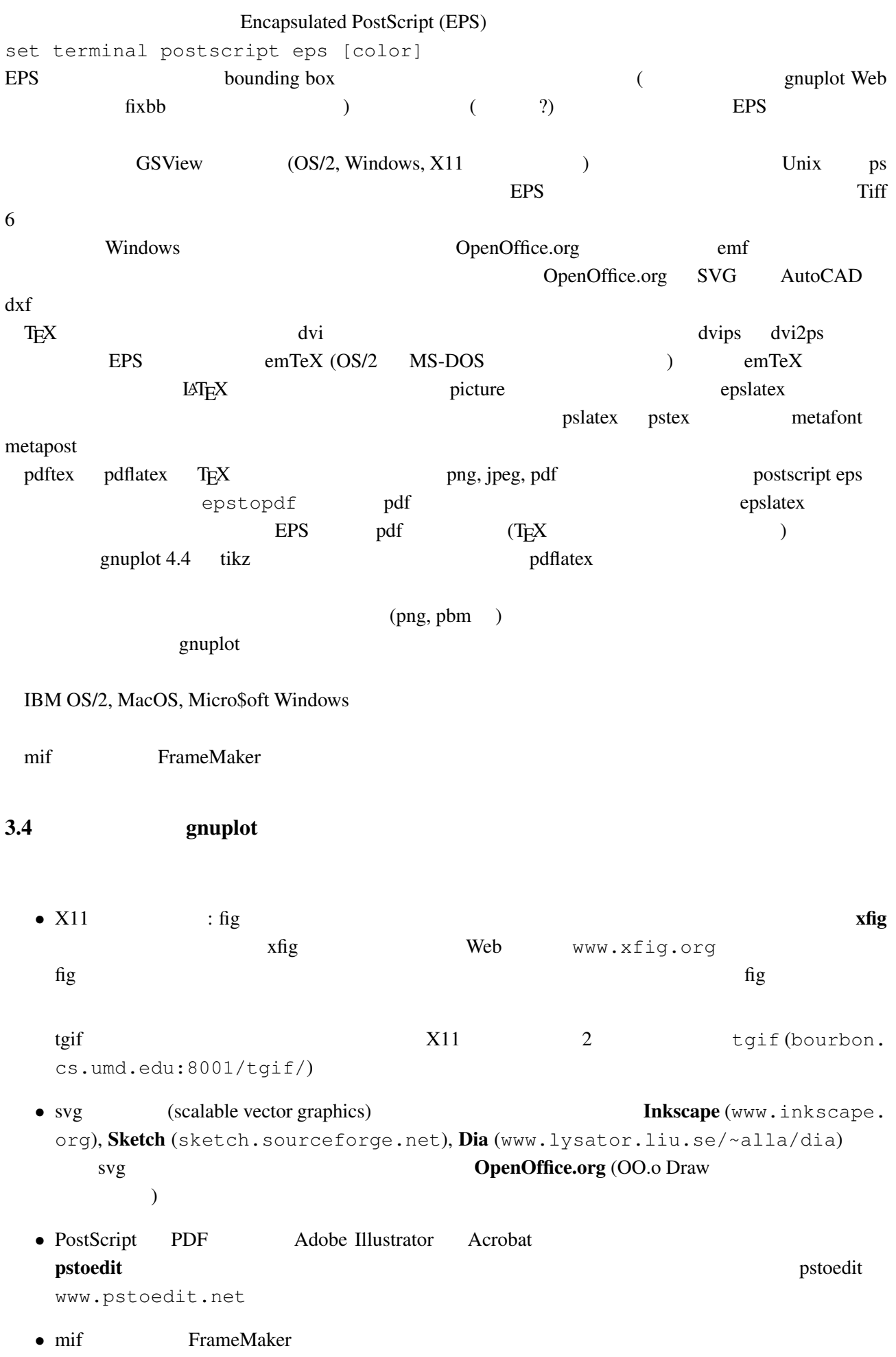

```
• DXF AutoCAD
```
<span id="page-9-0"></span>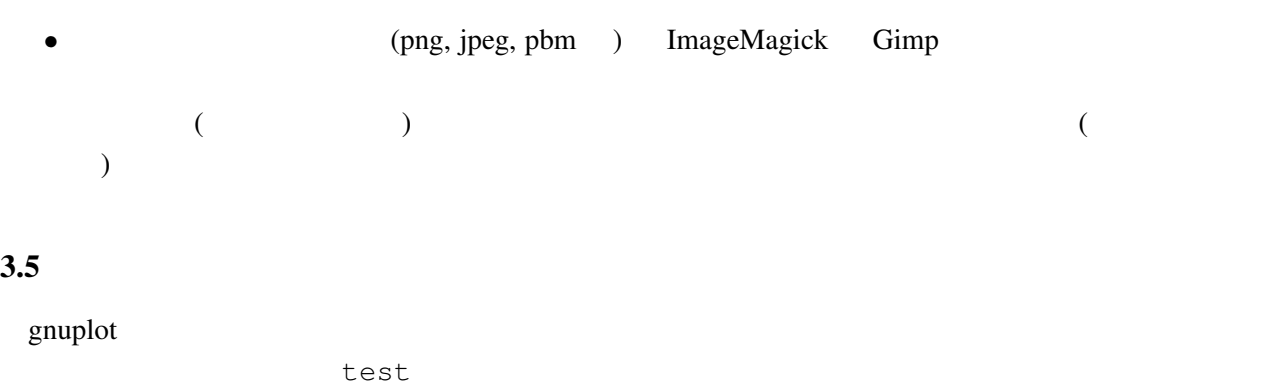

 $3.6$ 

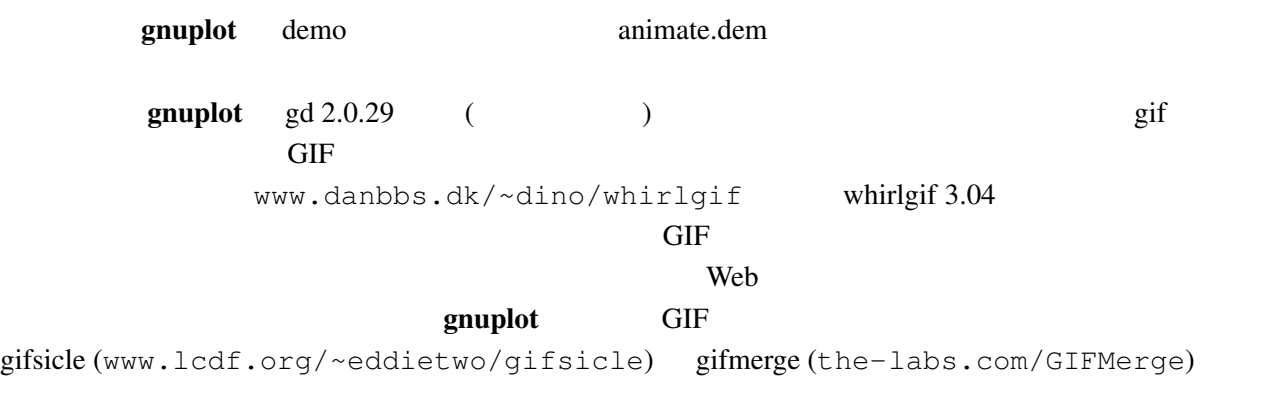

mpeg\_encode mpeg

## $3.7$

#### $\mathbf g$ nuplot  $\mathbf g$

```
gnuplot> # :
gnuplot> f(x, y) = y - x * *2 / tan(y)gnuplot> set contour base
gnuplot> set cntrparam levels discrete 0.0
gnuplot> unset surface
gnuplot> set table 'curve.dat'
gnuplot> splot f(x,y)
gnuplot> unset table
gnuplot> plot 'curve.dat' w l
```
 $z = f(x,y)$  1  $z=0$ 

 $3.8 \quad 2$ 

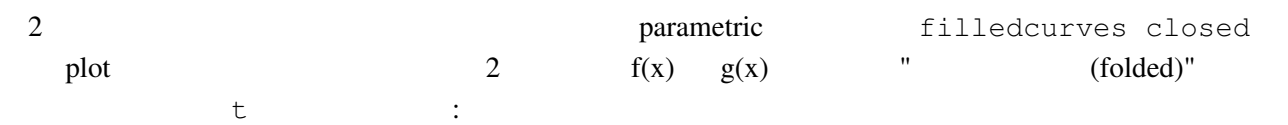

<span id="page-10-0"></span>set parametric  $f(x) = cos(x)$  $q(x) = sin(x)$ xmax=pi/4 set xrange [0:xmax] set trange [0:2\*xmax] path(t) = (  $t \le$  xmax ?  $f(t)$  :  $g(2 \times x \text{max} - t)$  ) fold(t) =  $(t \leq x \text{max} ? t : 2 \times x \text{max} - t)$ plot fold(t),path(t) with filledcurves closed  $\overline{c}$  $g(x)$   $\prec$ f(x)  $\rightarrow$  path(t)  $3 \t (0/0)$ 

help parametric, help filledcurves, help ternary

 $3.9 \text{ pm}3d \text{}}$ set pm3d; splot 'a.dat'  $2$   $($ eration is a set of the state of the state of the gnuplot demo  $gnuplot$  demo demo/glass.dat demo/triangle.dat awk (addblanks.awk )  $1$  $/^[[:\text{blank:}]]*^*/\{\text{next}\}$  #  $($  #  $)$  $NF < 3$  {next} # 3  $$1$  != prev {printf "\n"; prev=\$1} #  ${print}$  # awk -f addblanks.awk <a.dat unix and the splot splot "<awk -f addblanks.awk a.dat"

 $3.10$  ( )  $3$   $2$ set view 180,0 b set view map; unset surface set pm3d map タの行列化 (格子化) の必要もありません。pm3dCompress.awk pm3dConvertToImage.awk postscript 2 with image with rgbimage

#### $3.11 \quad \text{pm}3\text{d}$  / dots/points

pm3d explicit (implicit ) : gnuplot> set pm3d explicit gnuplot> splot x with pm3d, x\*y with points

: unset clabel

```
set contour both; set cntr levels 100
unset clabel
unset surface
splot x*y with line lt -1pause -1
splot x*y with line palette
                  set table entry that the set table that the set table in the set of the set of the set of the set of the set of the set of the set of the set of the set of the set of the set of the set of the set of the set of the set of 
set contour base; set cntrparam levels 15; unset surface; set view map
splot x*x+y*y; pause -1
set table 'contour.dat'
replot
unset table
\overline{c}reset
plot 'contour.dat' with line -1
3 \overline{\phantom{a}}reset
\begin{array}{ccccc}\n# & 1 & & 2\n\end{array}!awk "NF<2{printf\"\n\"}{print}" <contour.dat >contour1.dat
splot 'contour1.dat' with line -1
\gamma pm3d and \gammaz set label
                                   gnuplot gnuplot.sourceforge.
net/scripts/index.html#tricks-here
3.13 pm3d /
  table table \simset pm3d map
        set ticslevel 0
# x \cdot x - y \cdot yset contour base; set cntrparam level 20
unset surface
set table 'contour.dat'
splot x*x-y*y
unset table
\# 1 2 \qquad 2
!awk "NF<2{printf\"\n\"}{print}" <contour.dat >contour1.dat
```

```
#reset
set palette gray
set palette gamma 2.5
set pm3d map
set pm3d explicit
splot x*x+y*y with pm3d, 'contour1.dat' with line lt -1
!rm contour.dat contour1.dat
```
 $\overline{c}$  2

3.14 pm3d

 $3 \overline{\phantom{a}}$  $\begin{matrix} \# & \hspace{1.5cm} 1 \\ \end{matrix}$ x0 y0 z0 <c0> x1 y1 z1 <c1> x2 y2 z2 <c2> x2 y2 z2 <c2>  $\frac{4}{3}$ x y z ... 1  $\sim$  2  $\langle$  c> ( splot ): set pm3d set style data pm3d splot 'facets.dat' splot 'facets\_with\_color.dat' using 1:2:3:4 set style data pm3d splot ... with pm3d  $\text{pm}3\text{d}$  $\overline{c}$ gnuplot 3  $2$  indden3d'  $2$  $($ 結果として、gnuplot は曲面や 3 次元の物体を仮想現実としては描画しません。これは set pm3d map  $3$   $V\text{RML}$ 

<span id="page-13-0"></span>the state of  $\sim$ 

# 4 **(Wanted features)**

# $4.1$  gnuplot  $4.2, 4.4$

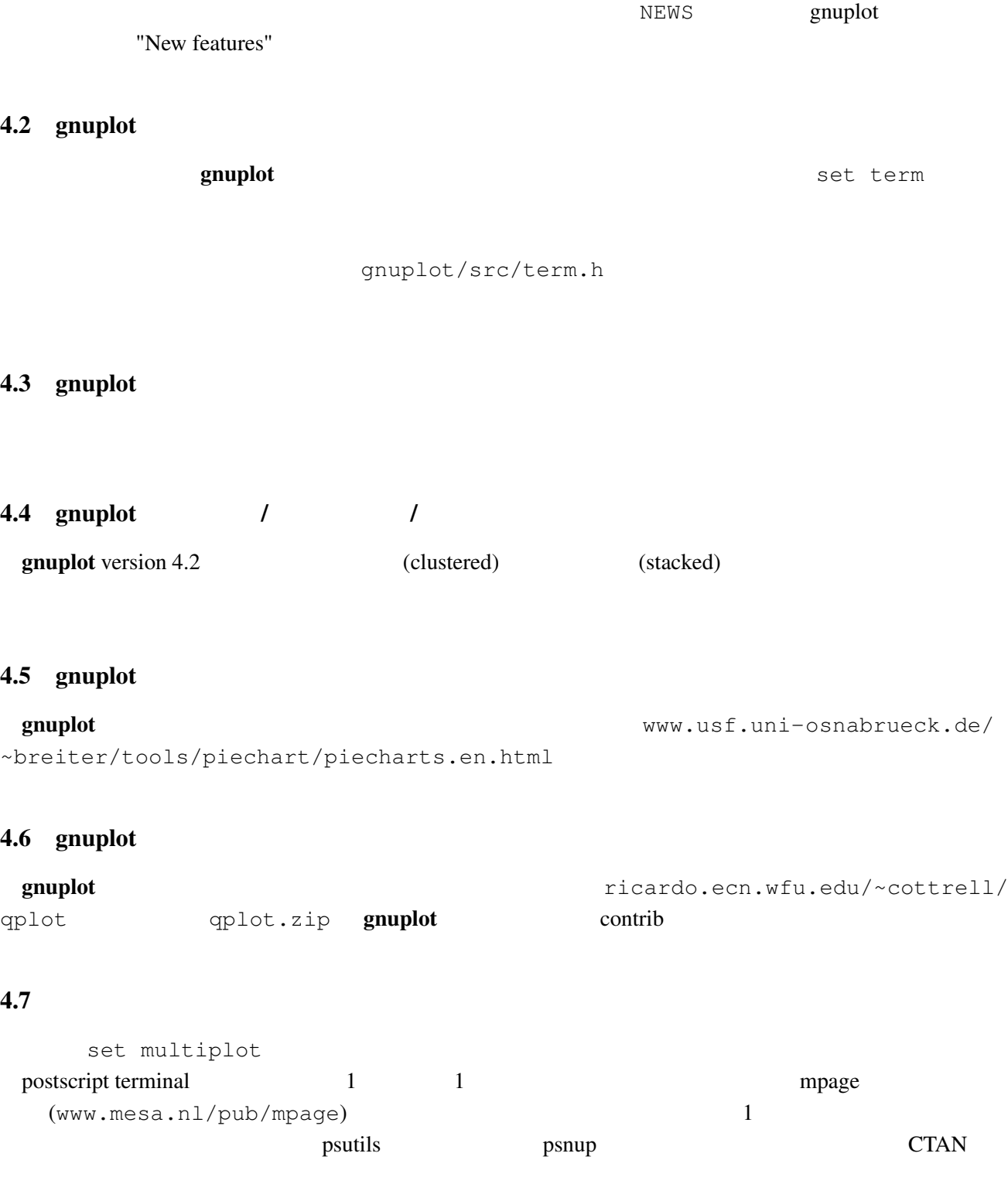

<span id="page-14-0"></span>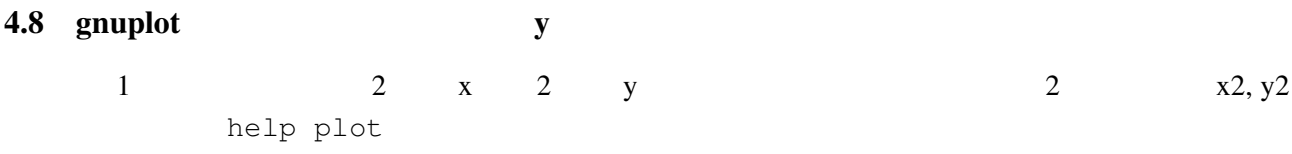

# 4.9 anuplot gnuplot

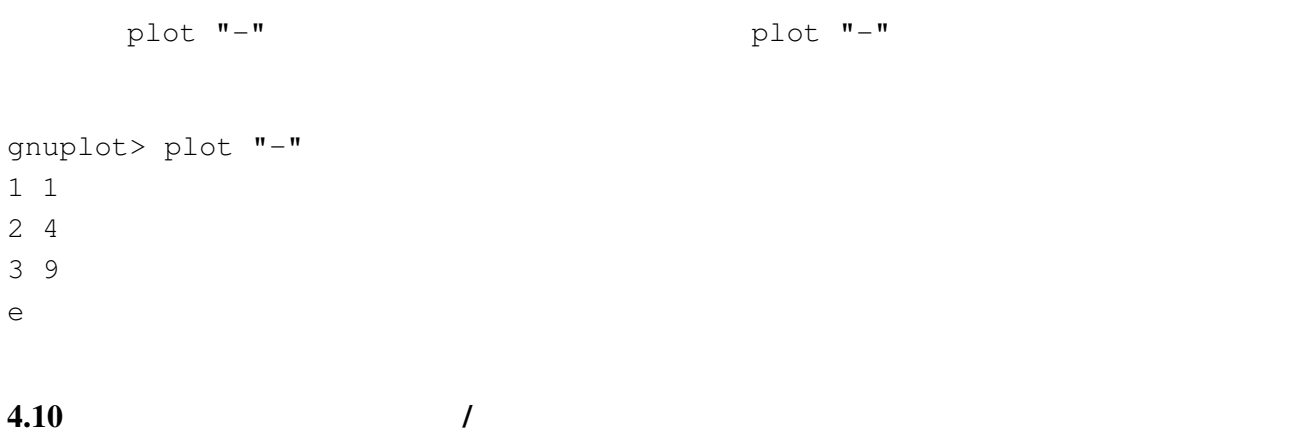

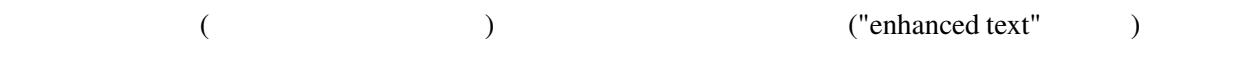

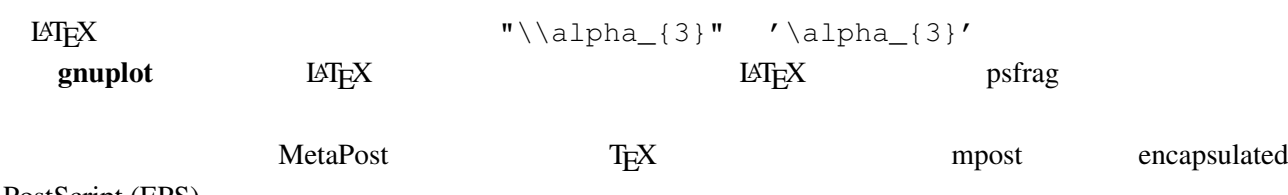

PostScript (EPS)

#### $4.11$

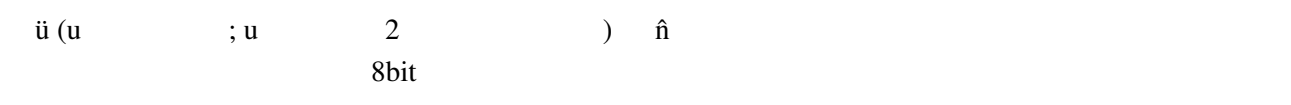

gnuplot> set encoding iso\_8859\_1 gnuplot> set title "M\374nchner Bierverbrauch \374ber die Jahre" gnuplot> plot "bier.dat" u 1:2

set encoding 打ち出すことができます。しかし、2 種類のエンコード (例えば西ラテンエンコードと東ラテンエンコー

) example  $\Gamma$ 

UTF-8 **EXECUTE-8** THE UTF-8 SECURE ASSESSED ASSESSED. THE UTF-8 OF UTF-8 OF UTF-8 OF UTE-8 OF UTE-8 OF UTE-8 OF UTE-8 OF UTE-8 OF UTE-8 OF UTE-8 OF UTE-8 OF UTE-8 OF UTE-8 OF UTE-8 OF UTE-8 OF UTE-8 OF UTE-8 OF UTE-8 OF UT PostScript t details 4.4 gnuplot PostScript UTF-8

## $4.12$  1:1

set size square

<span id="page-15-0"></span>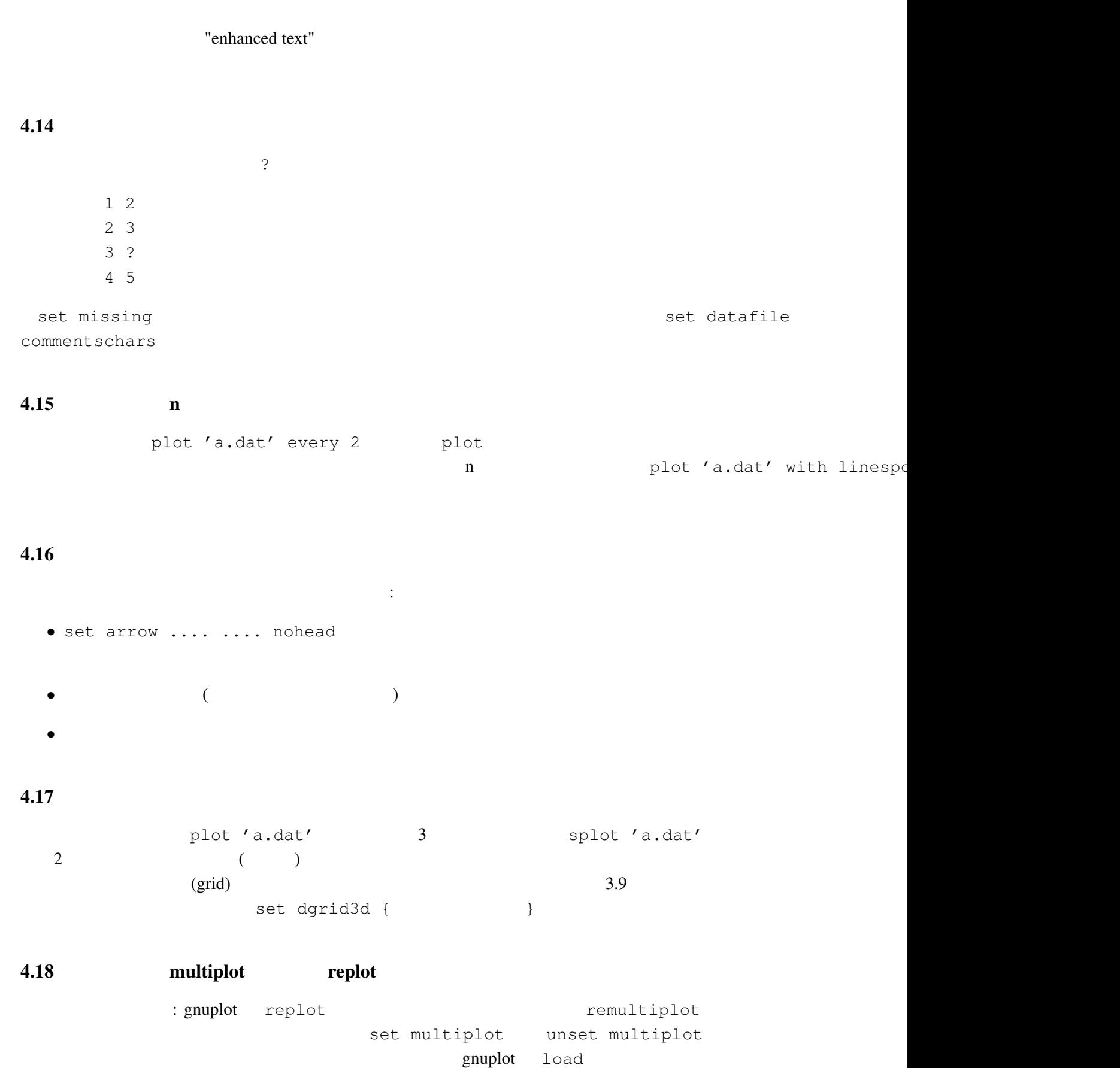

replot

<span id="page-16-0"></span> $5.1$ 

set–command

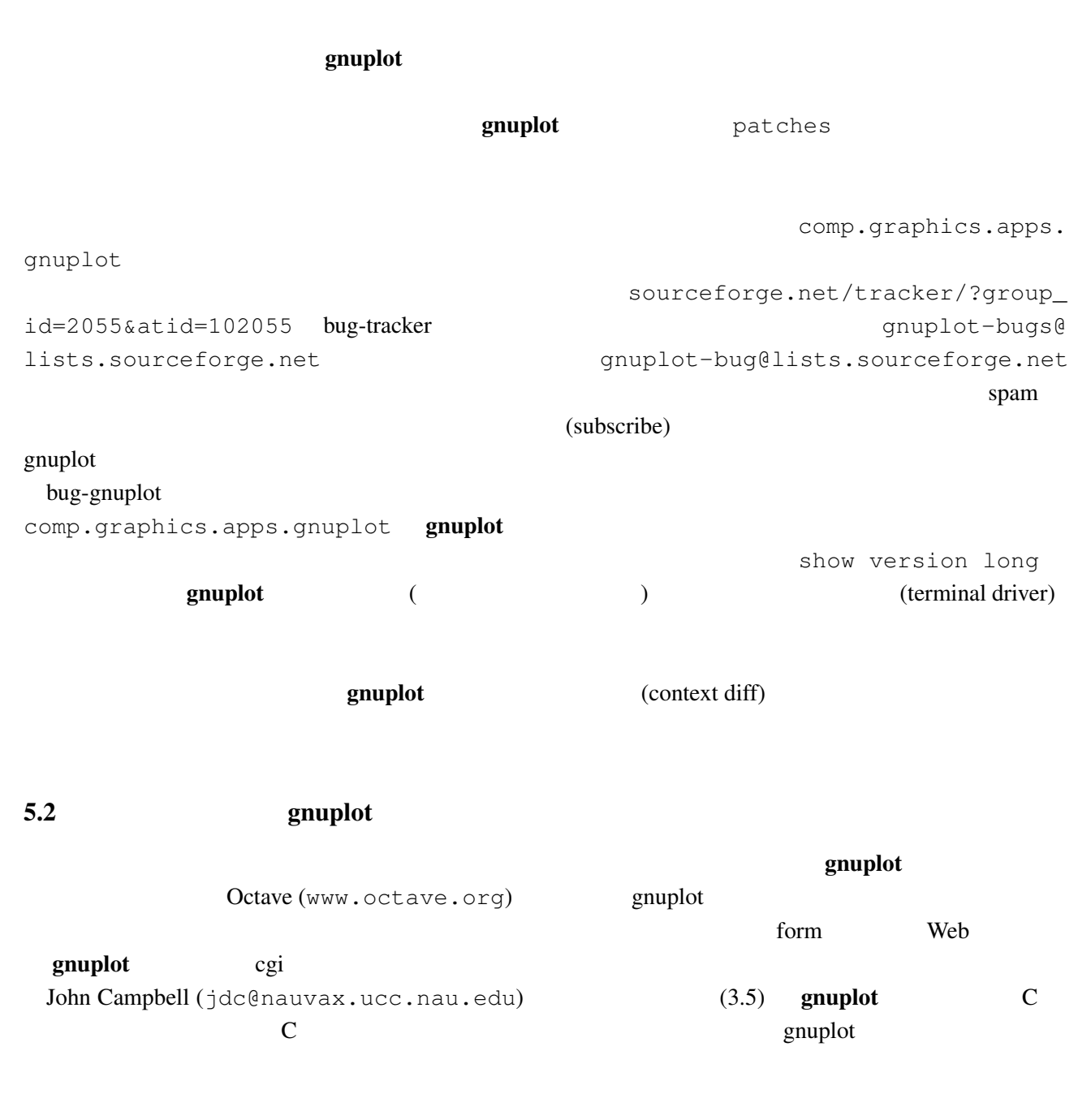

#### $5.3$

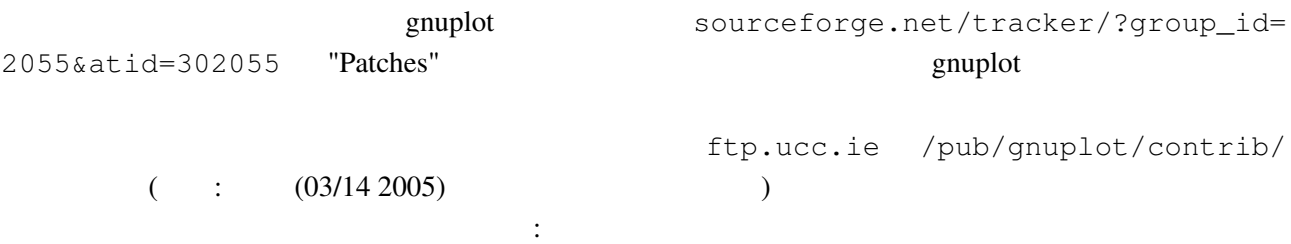

• date-errorbar:

- <span id="page-17-0"></span>• perltk: perl/tk
- polyg.patch:
- xgfe: Qt **•**  $\frac{1}{2}$  www.tug.org/tex-archive/ graphics/gnuplot/contrib/.
- Gnuplot.py: Python Python Python 2009 [gnuplot-py.sourceforge.net](http://www.tug.org/tex-archive/graphics/gnuplot/contrib/).

### $5.4$  FFT IIR

 $\mathbf g$ nuplot  $\mathbf f$ 

demo "bivariat.dem"

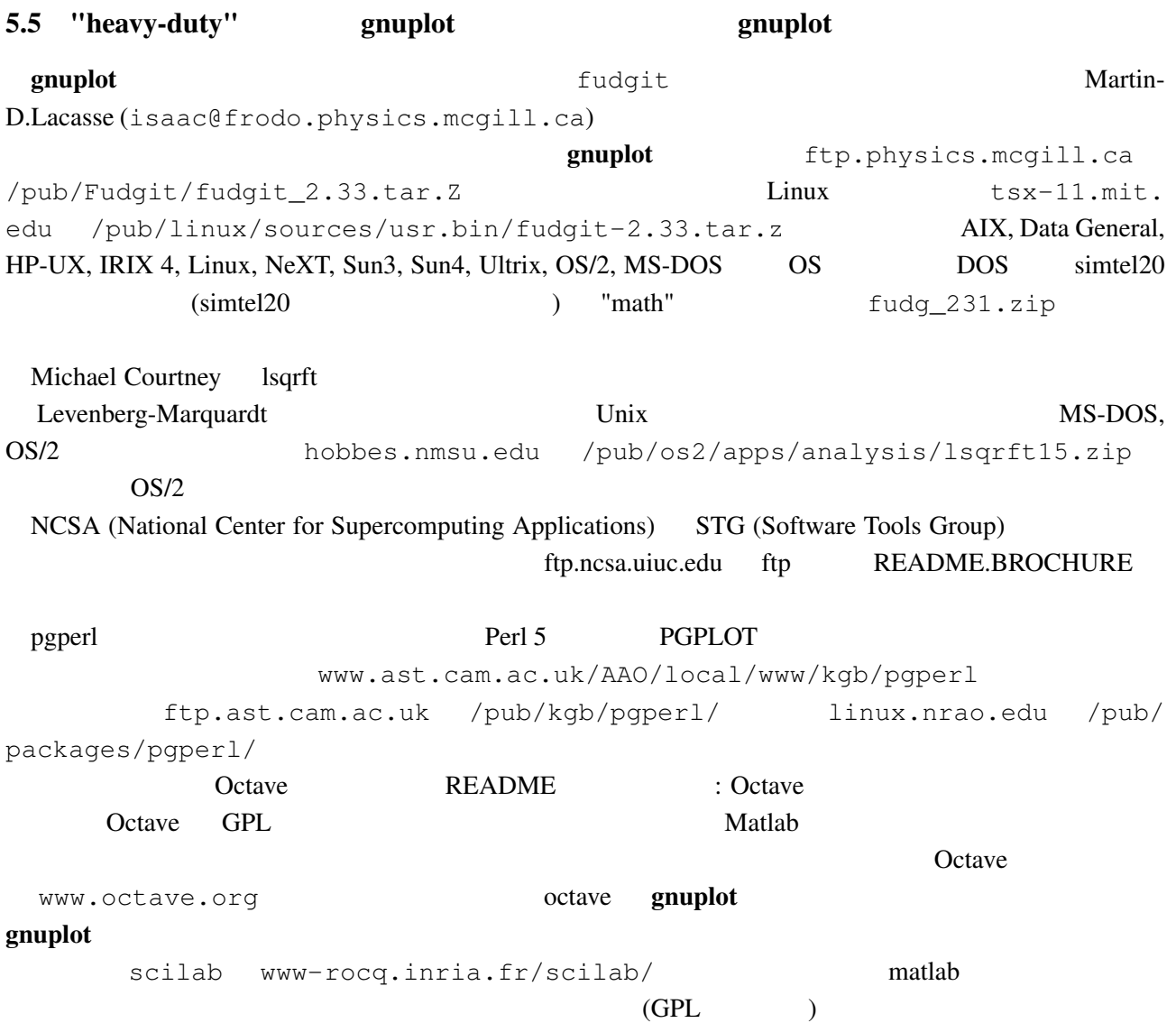

 $\gamma_{\rm m}$ 

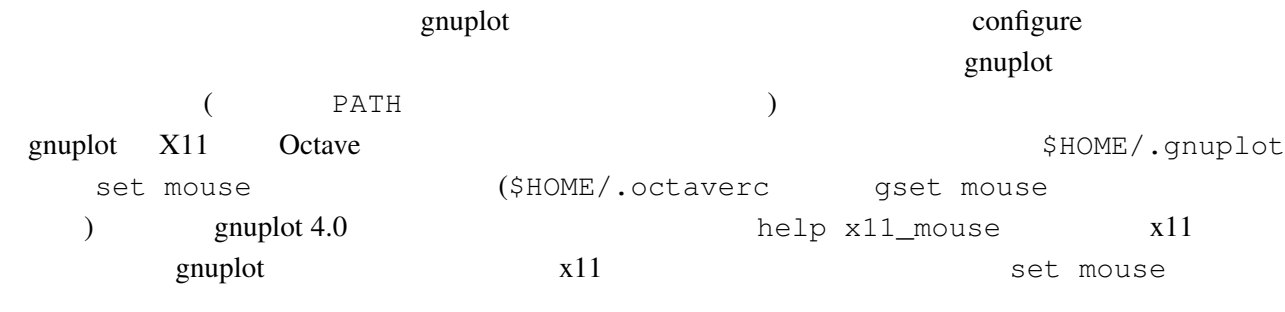

<span id="page-18-0"></span>On/Off examples the term of the state  $\mathcal{O}_n$ 

 $5.7$ 

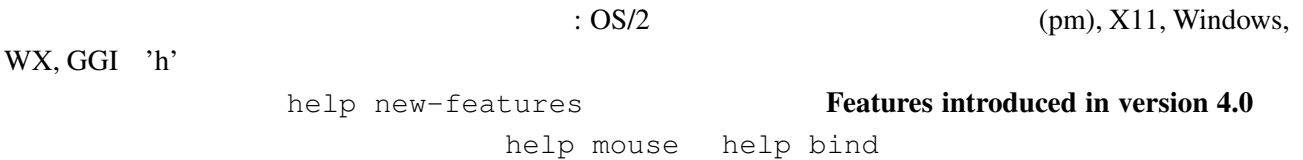

5.8 gnuplot

 $g$ nuplot  $g$ nuplot  $g$ gnuplot-beta@lists.sourceforge.net examplot the contract contract  $\alpha$  is exampled to  $\alpha$  and  $\alpha$  is exampled to  $\alpha$  is exampled to  $\alpha$  is exampled to  $\alpha$  is exampled to  $\alpha$  is exampled to  $\alpha$  is exampled to  $\alpha$  is exampled to  $\alpha$  is exampled to  $\$ sourceforge.net/tracker/?group\_id=2055&atid=302055 'Patches' particles' the contract the contract of the contract of the contract of the gnuplot-beta@ lists.sourceforge.net

# 5.9 gnuplot

gnuplot (メールタイトルではなく) しかしゃ (メールタイトルではなく) しかしゃ (メールタイトルではなく) しかしゃ (メールタイトルではなく) しかしゃ subscribe gnuplot-beta Majordomo@lists.sourceforge.net

 $5.10$  FAQ  $?$ 

その質問を (回答と一緒に) gnuplot-beta@lists.sourceforge.net へ送ってください。

# 6 ([Making life easier\)](mailto://gnuplot-beta@lists.sourceforge.net)

6.1  $\overline{c}$  2

(parametric) :

```
gnuplot> set parametric
gnuplot> a=1
gnuplot> b=3
gnuplot> c=2
gnuplot> d=4
qnuplot> x1(t) = a+(b-a)*tqnuplot> x2(t) = c+(d-c)*tgnuplot> f1(x) = sin(x)gnuplot> f2(x) = x * * 2/8gnuplot> plot [t=0:1] x1(t),f1(x1(t)) title "f1", x2(t), f2(x2(t)) title "f2"
 gnuplot 1/0gnuplot> set xran [-10:10]
gnuplot> plot (abs(x)>0.5?1/0: x**2)
       2 \quad |x| < 0.56.2Unix \text{popen}()\alpha awk \alphagnuplot> plot "< awk ' { print $1, $3/$2 } ' file.in"
 plot help plot
```
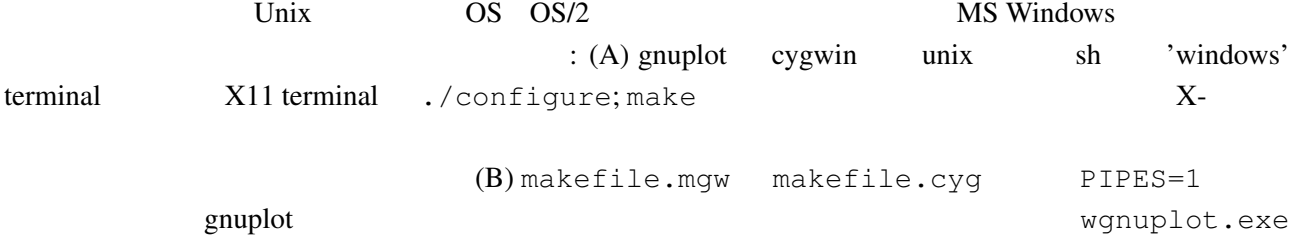

 $6.3$  gnuplot  $LAT$ <sub>EX</sub>  $\rm \mu T_{EX}$  enuplot  $\rm \mu T_{EX}$ David Kotz ftp.dartmouth.edu pub/ gnuplot/latex.shar ( :  $(03/14\ 2005)$  archie gnuplot-latex.shar というファイルを探してみてください) 例えば "plotskel" gnuplot の出力するファ plot.tex skel.tex skel.tex  $\rm \, LATEX$ 

<span id="page-20-0"></span> $6.4$  /

save load save load contract the belp save help load set term push set term pop

 $6.5$  splot ( $)$ 

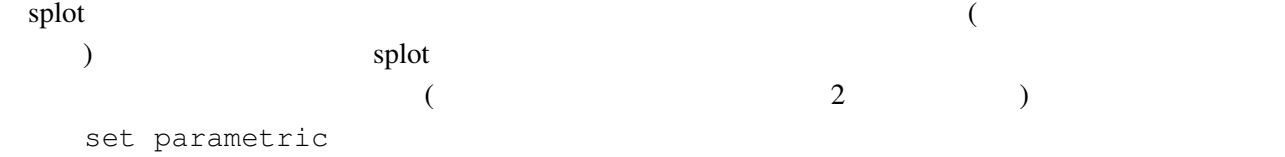

# 6.6  $x-y$   $f(x,y)$

```
gnuplot> f(x,y) = x**2 + y**2gnuplot> x(u) = 3*ugnuplot> yu(x) = x \star x^2gnuplot> yl(x) = -x**2gnuplot> set parametric
gnuplot> set cont
gnuplot> splot [0:1] [0:1] u, yl(x(u))+(yu(x(u)) - yl(x(u)))*v,\
> f(x(u), (yu(x(u)) - yl(x(u))))
```
### $6.7$

 $\mathbb{R}^2$ 

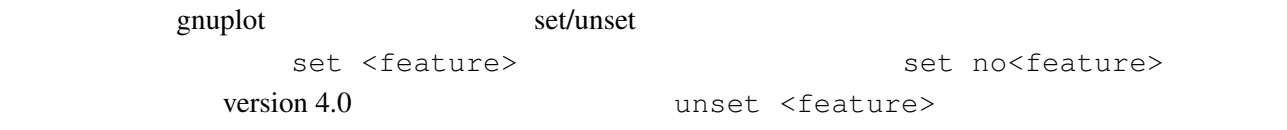

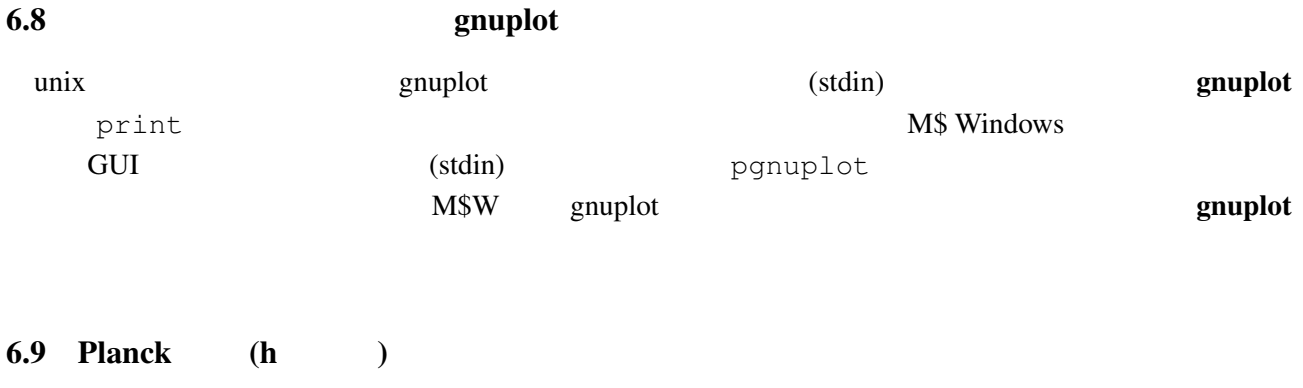

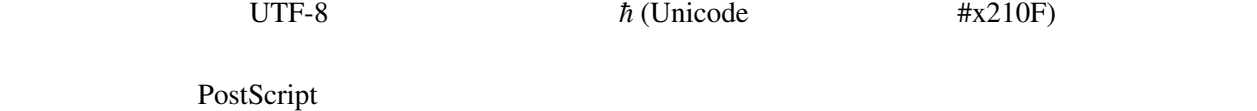

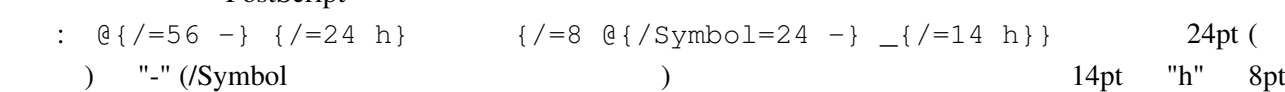

<span id="page-21-0"></span> $\begin{pmatrix} 1 & 1 \\ - & & \end{pmatrix}$  $(iso-latin-1)$  $264$  )  $\{$  /=14  $@^{\wedge}$  { / Symbol=10 - } { /=14 h } } AMS-LaTeX PostScript (www.ams.org/tex/amsfonts.html LaTeX (2) gnuplot ( fontpath ( fontpath ( executive ) PostScript (  $\sim$ Ghostscript) msbm10.pfb ([msbm10.pfa](http://www.ams.org/tex/amsfonts.html))  $\hbox{"h"}$   $\hbox{{\tt Nslash}}$   $\{\tt /MSBM10 \175\}$  $\hbar$ ar ( $\hbar$ ) 8 176

# 6.10  $($

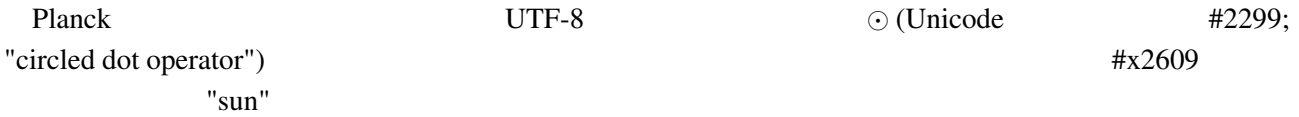

上、下、左、右の境界位置を、ページ内の位置として小数単位で指定してください:

#### 6.11 全く何もないページを出力するには

#### (multiplot ):

reset; unset xtics; unset ytics unset border; unset key set title 'Title on an empty page' plot [][0:1] 2

#### $6.12$

set lmargin at screen 0.05 set bmargin at screen 0.05 set rmargin at screen 0.95 set tmargin at screen 0.95

# $7$

7.1 !

gnuplot  $\mathbf{r}$ 

 $g$ nuplot  $g$ 

<span id="page-22-0"></span>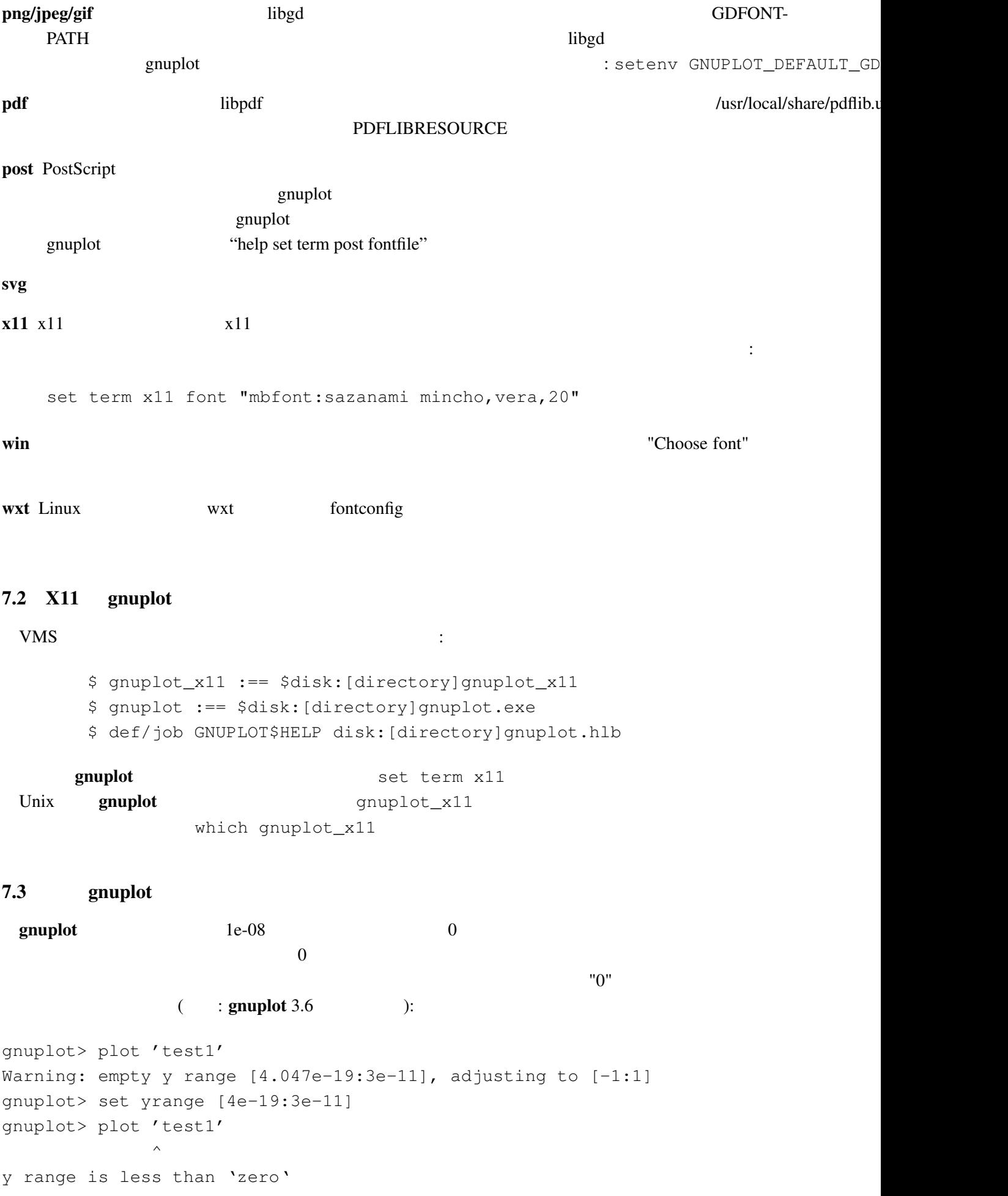

<span id="page-23-0"></span>gnuplot "zero" gnuplot> set zero 1e-20 help set zero 7.4  $'$ gnuplot filename.gp' それはちゃんと描いているんですが (スクリプトファイルにエラーがなければ)、スクリプトが完了し 1: plot pause -1  $2:$  gnuplot filename.gp  $-$  ( $\qquad \qquad$ ) 3A: X-Window System gnuplot -persist  $X11$  $"q"$ 3B: M\$ Windows - persist /noend 4: OS/2 PM set term pm persist set term pm server X11 set term x11 persist 7.5  $(1/3)$   $(1/3)$ gnuplot  $1/3$  0 ます。もしていならば、その後にドット "..." ということ こうしょうしょう gnuplot> print 1/3 0 gnuplot> print 1./3. 0.333333 C Fortran  $7.6$  ! set output (postscript, pdf, latex, svg, ...) svg, gnuplot (set output unset output)  $(set term)$  gnuplot  $\langle \text{png}, \text{emf}, \ldots \rangle$ 7.7 LATEX-terminal LATEX  $L\text{H} \rightarrow \text{L} \times 2\varepsilon$  "\Diamond" "\Box" 
latexsym amssymb **LATEX**  $LAT$ <sub>EX</sub>  $\ldots$ 

```
7.8 URL
  NASAgnuplot.sourceforge.net/demo
gnuplot.sourceforge.net/demo_cvs
7.9 8 muplot enuncles gnuplot gnuplot
             Perl gnuplot :
#!/usr/local/bin/perl -w
open (GP, "|/usr/local/bin/gnuplot -persist") or die "no gnuplot";
# force buffer to flush after each write
use FileHandle;
GP->autoflush(1);
print GP, "set term x11; plot '/tmp/data.dat' with lines\n";
close GP
  gnuplot the close GP and of the state \mathbb{C} and \mathbb{C} are \mathbb{C} and \mathbb{C} are \mathbb{C} and \mathbb{C} are \mathbb{C} and \mathbb{C} are \mathbb{C} and \mathbb{C} are \mathbb{C} and \mathbb{C} are \mathbb{C} and \mathbb{C} are \3 : 1 gnuplot pause -1
```
 $2 \qquad \qquad \text{gnuplot}$ 

3 **2** -persist **X-Window** 

System

# 8 帰属

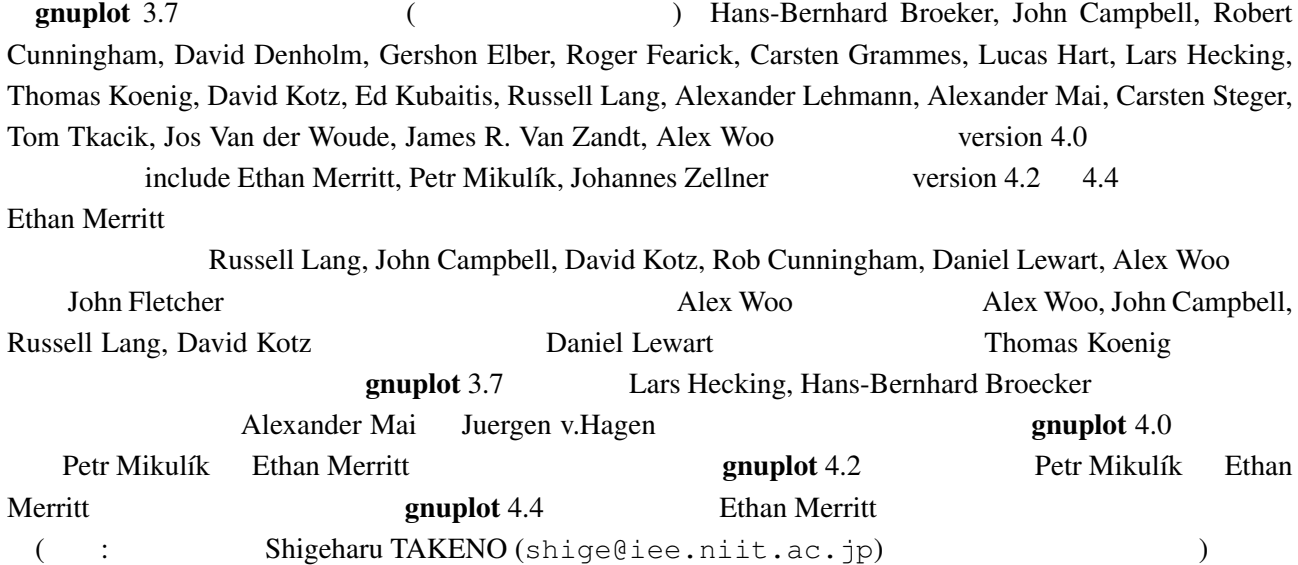